# FORCEPOINT

# **Stonesoft Management Center**

## **Release Notes**

**5.10.2 Revision A**

# **Table of contents**

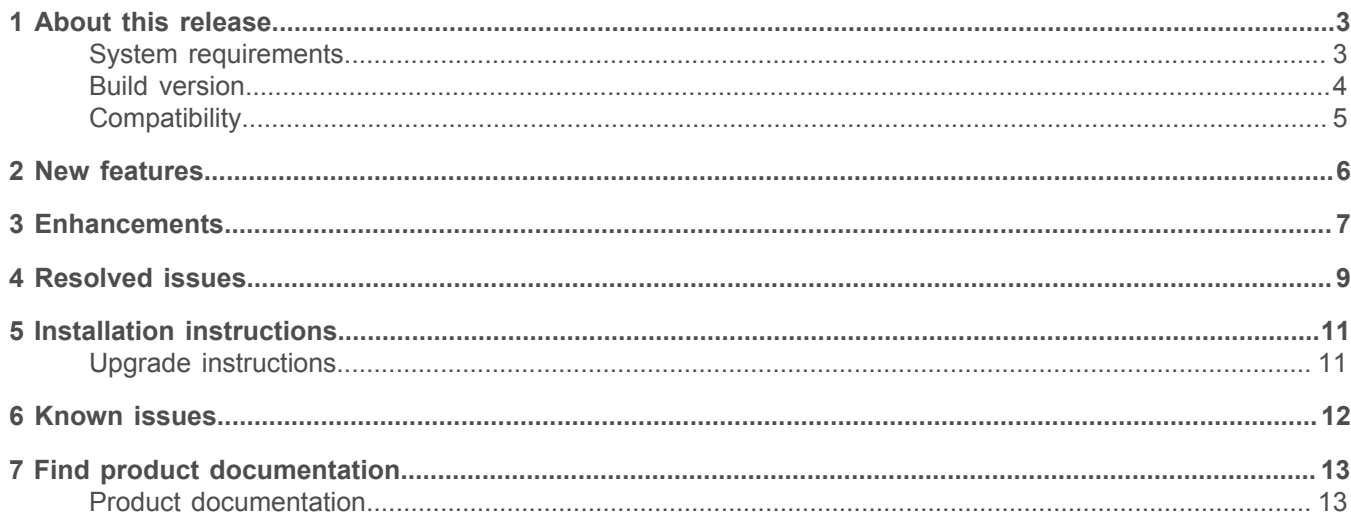

# <span id="page-2-0"></span>**About this release**

This document contains important information about the current release of Stonesoft® Management Center by Forcepoint (SMC; formerly known as McAfee® Security Management Center). We strongly recommend that you read the entire document.

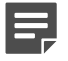

**Note:** We have started rebranding the SMC, the Stonesoft Next Generation Firewall (Stonesoft NGFW) product, and the Stonesoft NGFW product documentation. We use Stonesoft in the product name in this document. However, the old product name is still used in the Management Client, NGFW appliances, the NGFW engine software, and the product documentation set that we created for the NGFW 5.10.0 release.

## <span id="page-2-1"></span>**System requirements**

Make sure that you meet these basic hardware and software requirements.

## **Basic management system hardware requirements**

You can install SMC on standard hardware.

- Intel<sup>®</sup> Core™ family processor or higher recommended, or equivalent on a non-Intel platform
- A mouse or pointing device (for Management Client only)
- SVGA (1024x768) display or higher (for Management Client only)
- Disk space for Management Server: 6 GB
- Disk space for Log Server: 50 GB
- Memory requirements for 32-bit Linux operating systems:
	- 2 GB RAM for the Management Server, Log Server, or Web Portal Server (3 GB if all servers are installed on the same computer)
	- 1 GB RAM for Management Client
- Memory requirements for 64-bit operating systems:
	- 6 GB RAM for the Management Server, Log Server, or Web Portal Server (8 GB if all servers are installed on the same computer)
	- 2 GB RAM for Management Client

## **Operating systems**

SMC supports the following operating systems and versions.

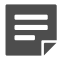

**Note:** Only U.S. English language versions have been tested, but other locales might also work.

Supported Microsoft Windows operating systems:

- Windows Server 2012 R2 (64-bit)
- Windows Server 2008 R1 SP2 and R2 SP1 (64-bit)
- Windows 7 SP1 (64-bit)

Supported Linux operating systems:

• CentOS 6 (for 32-bit and 64-bit x86)

- CentOS 7 (for 64-bit x86)
- Red Hat Enterprise Linux 6 (for 32-bit and 64-bit x86)
- SUSE Linux Enterprise 11 SP3 (for 32-bit and 64-bit x86)
- Ubuntu 12.04 LTS (for 64-bit x86)
- Ubuntu 14.04 LTS (for 64-bit x86)

E

**Note:** 32-bit compatibility libraries lib and libz are needed on all Linux platforms.

### **Web Start client**

In addition to the operating systems listed, SMC can be accessed through Web Start by using Mac OS 10.9 and JRE 1.8.0\_74.

## <span id="page-3-0"></span>**Build version**

SMC 5.10.2 build version is 10028.

This release contains Dynamic Update package 763.

## **Product binary checksums**

Use the checksums to make sure that the installation files downloaded correctly.

• smc\_ 5.10.2.10028.iso

```
SHA1SUM:
7de94379eb7916d78bd93cd5ca74a35c79b092e7
SHA512SUM:
0d3a0c9f45450d8fb6ca2ce1a06d2f69
20c7c0bb9784d143604bf977f9b2ebbf
29b7d6c3c87040439270def7e9e09206
5dc443387c46d3b897fbdf83e50b1a15
```
• smc\_ 5.10.2.10028.zip

```
SHA1SUM:
4fa5d71bdd85e85e21f18191068444663070aa38
SHA512SUM:
d0428b83796b22e10040f626c7c9dfdf
0aa08c044cedf3935ca53ea0f628420f
26f87c5168fac6b67dabd247de41d359
b58afbc788600bf7e7e360b87028159d
```
• smc\_ 5.10.2.10028\_linux.zip

```
SHA1SUM:
7f1a07ae7635a4d605bdc997c405b2b194c881d5
SHA512SUM:
8da8c5f407b54f5119e0932a8eb66b7e
57d8ec5261f448c843b3e71927da70ae
6a66393c80223b1a9fc635bb3ba31b62
31be0347fc93cc8fcc47bcc4e74d1cdc
```
• smc\_ 5.10.2.10028\_windows.zip

```
SHA1SUM:
bd79d9c230c217a78351d79c60ddab211799bd54
SHA512SUM:
334ec817064ce30fc4a5b4c84bb7e4e4
a687d1105e71d8efd6a9e04c97ff1f91
c4b702979a233cee8c75571b91a7d310
0786e7f0016e3e85c2402dc547304466
```
• smc\_ 5.10.2.10028\_webstart.zip

```
SHA1SUM:
618f0916ad57ea2f66c5330697e373f25f36a724
SHA512SUM:
1cad339ebcb3d0d77ea6dddc28922a1d
e8ca0a236ebb93694d1548c803622c9e
c11cc5669f9907a24f0c79868ce083e3
c9005409637f03273c3dcaca3fed3deb
```
## <span id="page-4-0"></span>**Compatibility**

SMC 5.10 has the following requirements for minimum compatibility and native support.

#### **Minimum component versions**

SMC 5.10.2 is compatible with the following component versions.

- McAfee® Next Generation Firewall (McAfee NGFW) 5.7, 5.8, 5.9, and 5.10
- Stonesoft Security Engine 5.4 and 5.5
- McAfee® ePolicy Orchestrator® (McAfee ePO™) 5.0.1 and 5.1.1
- McAfee<sup>®</sup> Endpoint Intelligence Agent (McAfee EIA) 2.5
- McAfee® Enterprise Security Manager (McAfee ESM) 9.2.0 and later (9.1.0 CEF only)

#### **Native support**

To use all features of SMC 5.10, Stonesoft NGFW 5.10 is required.

# <span id="page-5-0"></span>**New features**

This release of the product includes these new features.

#### **SMC Appliance**

This release adds support for the Stonesoft® Management Center Appliance (SMC Appliance). It combines the hardware, operating system, and SMC software into one appliance for the Management Server and Log Server.

The SMC Appliance unifies the process for creating administrator accounts and performing maintenance tasks, such as configuration backups, patches, and rollbacks. It also provides increased functionality for NTP, SNMP, and SSH.

#### **Single sign-on (SSO) to SSL VPN Portal**

The SSL VPN Portal (reverse web proxy) can be configured to cache user credentials. The portal logs on to the back-end servers with the credentials as if they came from the web browser at the endpoint. You can group the servers that use the same credentials by SSO domain, to further reduce the need to re-enter the password.

#### **Support for Threat Intelligence Exchange**

Stonesoft NGFW can now query file reputations and receive reputation updates from the McAfee<sup>®</sup> Threat Intelligence Exchange (TIE) server. TIE makes it possible for administrators to tailor comprehensive local threat intelligence from global intelligence data sources, such as McAfee® Global Threat Intelligence™ (McAfee GTI), endpoints, gateways, and other security components. File reputation data is exchanged using the McAfee® Data Exchange Layer (DXL) broker network. File reputation updates ensure that Stonesoft NGFW engines always have the latest file reputations available for use in file filtering.

#### **New tunnel type for the route-based VPN**

A new tunnel type for the route-based VPN allows the use of tunnel mode IPsec without an additional tunneling layer. The route-based VPN configuration dialog box has been improved.

#### **Connectivity between Stonesoft NGFW and SMC using IPv6**

Engines that only use IPv6 to connect to the Internet can now be managed by SMC over the Internet using IPv6 based management connections. Connectivity between SMC components still requires IPv4 addressing and connectivity.

#### **Network Security for Industrial Control Systems (ICS)**

ICS support has been enhanced with deep inspection support for DNP3 (TCP/UDP) and Open Platform Communications Unified Architecture (OPC UA).

#### **Safe search support**

Stonesoft NGFW can be configured to enforce safe search usage for Google, Bing, Yahoo, and DuckDuckGo web searches.

#### **Support for Intel Security Controller and VMware NSX**

Intel® Security Controller is a management service that coordinates between Stonesoft NGFW and virtualization platforms. It allows the rapid deployment and provisioning of engines across a diverse virtual network. Traffic can be filtered on the perimeter of the network and within the network.

# <span id="page-6-0"></span>**Enhancements**

This release of the product includes these enhancements.

#### **Enhancements in SMC version 5.10.0**

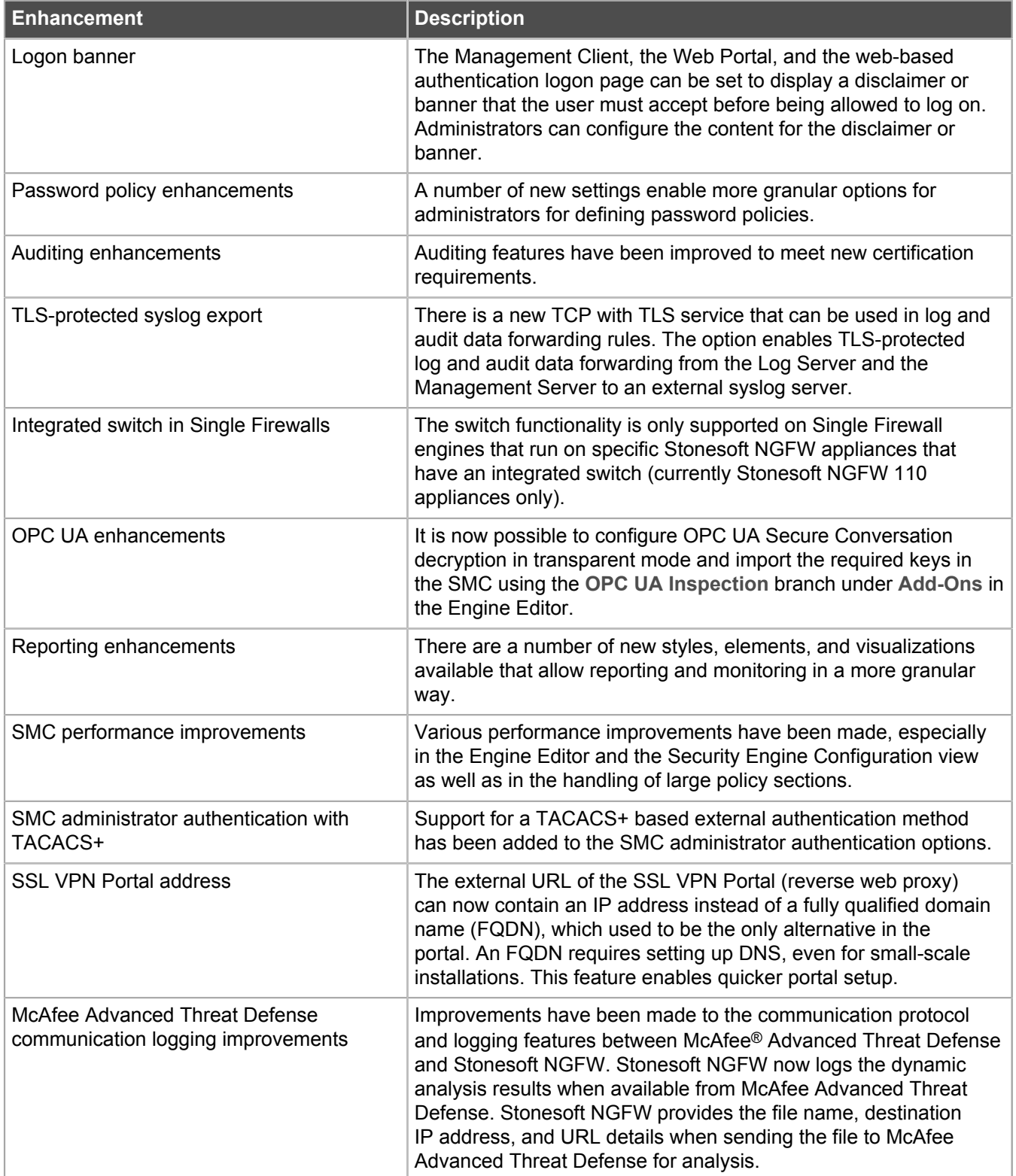

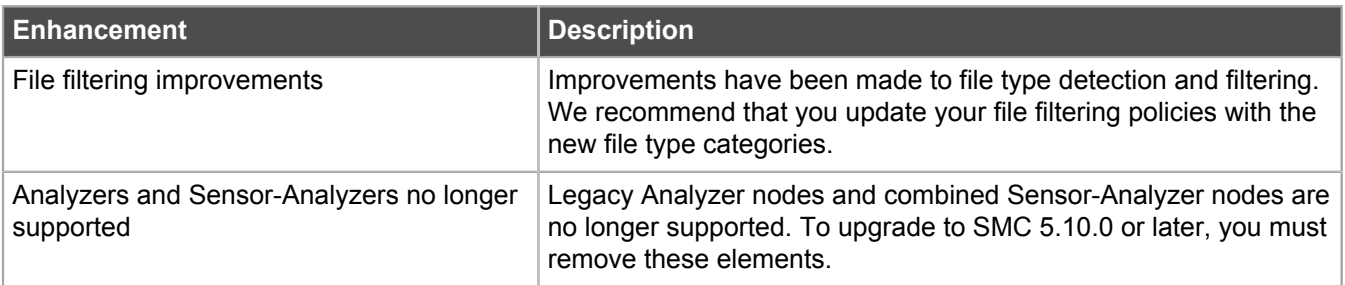

#### **Enhancements in SMC version 5.10.1**

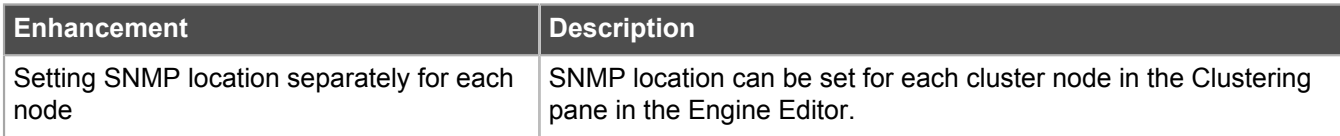

#### **Enhancements in SMC version 5.10.2**

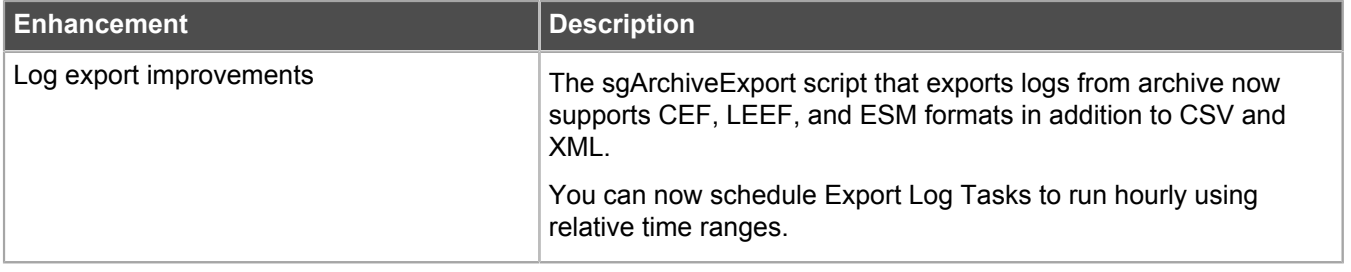

# <span id="page-8-0"></span>**Resolved issues**

These issues are resolved in this release of the product. For a list of issues fixed in earlier releases, see the Release Notes for the specific release.

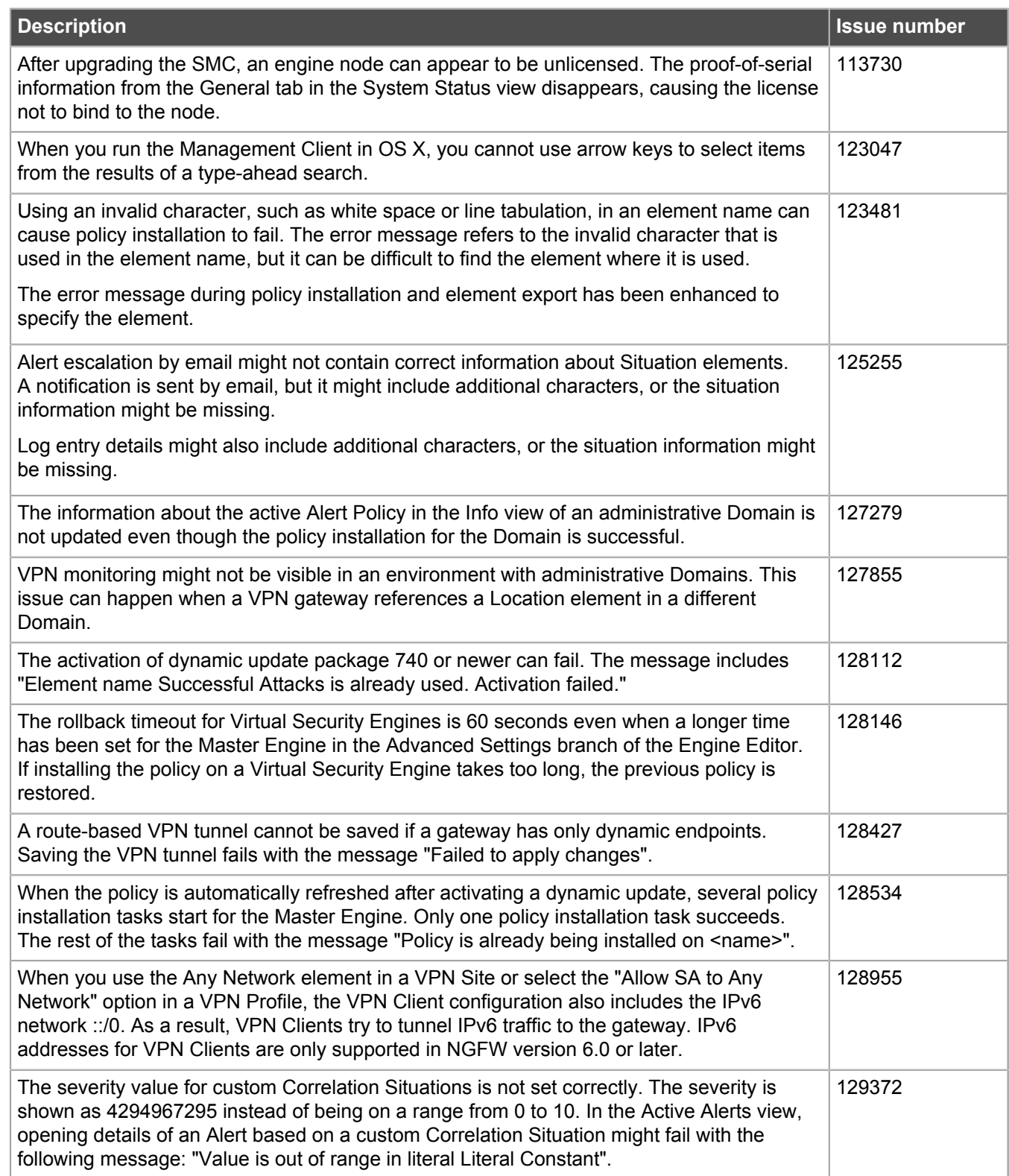

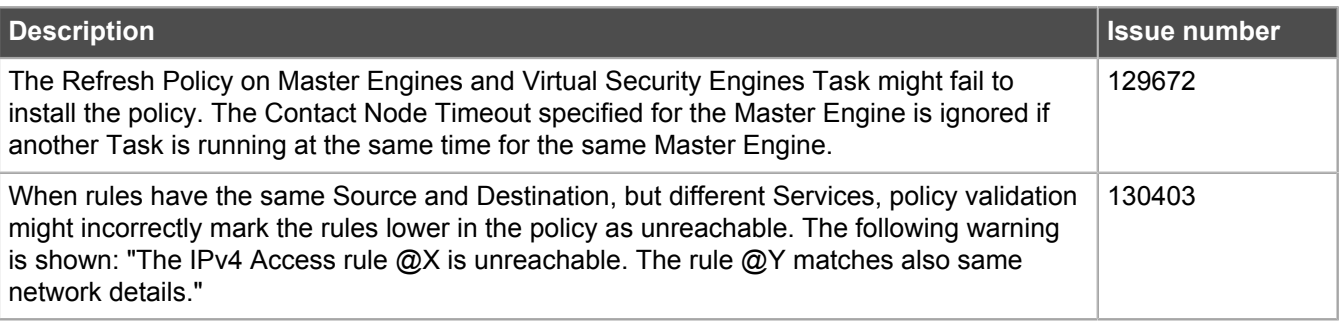

# <span id="page-10-0"></span>**Installation instructions**

Use these high-level steps to install SMC and the Stonesoft NGFW engines.

For detailed information, see the *Stonesoft Next Generation Firewall Installation Guide*. All guides are available for download at <https://support.mcafee.com>.

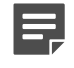

**Note:** The sgadmin user is reserved for SMC use on Linux, so it must not exist before SMC is installed for the first time.

- **1.** Install the Management Server, the Log Servers, and optionally the Web Portal Servers.
- **2.** Import the licenses for all components.

You can generate licenses at<https://ngfwlicenses.mcafee.com/managelicense.do>.

- **3.** Configure the Firewall, IPS, or Layer 2 Firewall elements with the Management Client using the **Security Engine Configuration** view.
- **4.** To generate initial configurations for the engines, right-click each Firewall, IPS, or Layer 2 Firewall element, then select **Configuration** > **Save Initial Configuration**.

Make a note of the one-time password.

- **5.** Make the initial connection from the engines to the Management Server, then enter the one-time password.
- **6.** Create and upload a policy on the engines using the Management Client.

## <span id="page-10-1"></span>**Upgrade instructions**

Take the following into consideration before upgrading to SMC 5.10.

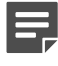

**Note:** SMC (Management Server, Log Server, and Web Portal Server) must be upgraded before the engines are upgraded to the same major version.

- SMC 5.10 requires an updated license if upgrading from 5.9 or earlier.
	- If the automatic license update function is in use, the license is updated automatically.
	- If the automatic license update function is not in use, request a license upgrade on our website at [https://](https://ngfwlicenses.mcafee.com/managelicense.do) [ngfwlicenses.mcafee.com/managelicense.do](https://ngfwlicenses.mcafee.com/managelicense.do). Activate the new license using the Management Client before upgrading the software.
- To upgrade an earlier version of the SMC to 5.10, we strongly recommend that you stop all Stonesoft NGFW services and create a backup before continuing with the upgrade. After creating the backup, run the appropriate setup file, depending on the operating system. The installation program detects the old version and does the upgrade automatically.
- Versions earlier than 5.2.0 require an upgrade to version 5.2.0–5.9.5 before upgrading to 5.10.

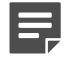

**Note:** SMC 5.9.5 can only be upgraded to SMC 5.10.1 or higher.

# <span id="page-11-0"></span>**Known issues**

For a list of known issues in this product release, see [KB85589.](https://kc.mcafee.com/corporate/index?page=content&id=KB85589)

# <span id="page-12-0"></span>**Find product documentation**

On the **ServicePortal**, you can find information about a released product, including product documentation, technical articles, and more.

- **1.** Go to the **ServicePortal** at<https://support.mcafee.com>and click the **Knowledge Center** tab.
- **2.** In the **Knowledge Base** pane under **Content Source**, click **Product Documentation**.
- **3.** Select a product and version, then click **Search** to display a list of documents.

## <span id="page-12-1"></span>**Product documentation**

Every Forcepoint product has a comprehensive set of documentation.

- *Stonesoft Next Generation Firewall Product Guide*
- Stonesoft Next Generation Firewall online Help

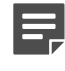

**Note:** By default, the online Help is used from the Forcepoint help server. If you want to use the online Help from a local machine (for example, an intranet server or your own computer), see [KB84639.](https://kc.mcafee.com/corporate/index?page=content&id=KB84639)

• *Stonesoft Next Generation Firewall Installation Guide*

Other available documents include:

- *Stonesoft Management Center Appliance Quick Start Guide*
- *Stonesoft Management Center Appliance Hardware Guide*
- *Stonesoft Next Generation Firewall Quick Start Guide*
- *Stonesoft Next Generation Firewall Hardware Guide* for your model
- *Stonesoft SMC API Reference Guide*
- *Stonesoft VPN Client User Guide* for Windows or Mac
- *Stonesoft VPN Client Product Guide*